# **Xray 1.10.0 Release Notes**

#### **2 October 2015**

The Xray for JIRA team announces the release of **Xray 1.10.0**. This point release contains several [new features and bug fixes](http://confluence.xpand-it.com/display/XRAY/Xray+1.10.0+Release+Notes#Xray1.10.0ReleaseNotes-NewFeaturesandBugFixesinthisrelease).

- [Highlights for this release](#page-0-0)
	- <sup>o</sup> [Set affected Requirement Statuses](#page-0-1)
	- <sup>o</sup> [Map Custom Test Statuses to Requirement Statuses](#page-1-0)
	- [Disallow executions on Test Executions with a specific workflow status](#page-1-1)
- [New Features and Bug Fixes in this release](#page-1-2)

**Download the latest version** 

### <span id="page-0-0"></span>Highlights for this release

#### <span id="page-0-1"></span>**Set affected Requirement Statuses**

Xray for JIRA now provides the ability to manually set the status for requirements in the context of a particular execution. It might be the case that you have a Test that covers multiple requirement issues and those requirements definitions do not have anything in common. In this case, if the Test fails, this does necessarily not mean that all requirements affected by this Test are NOK also. Therefor, in the execution screen, you can know see a new section with the affected requirement issues and you can set the status for each of them. These execution context requirement statuses will then be considered in the requirement status calculation.

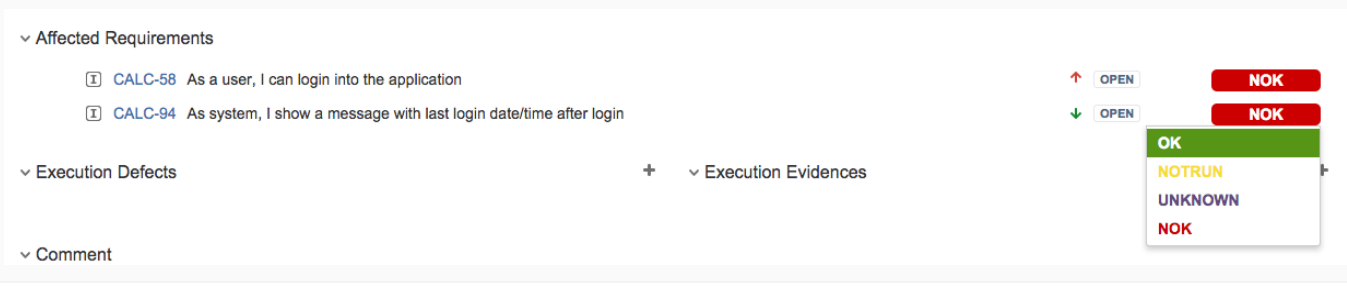

#### <span id="page-1-0"></span>**Map Custom Test Statuses to Requirement Statuses**

#### **Test Statuses**

Manage custom Test Run statuses for Xray

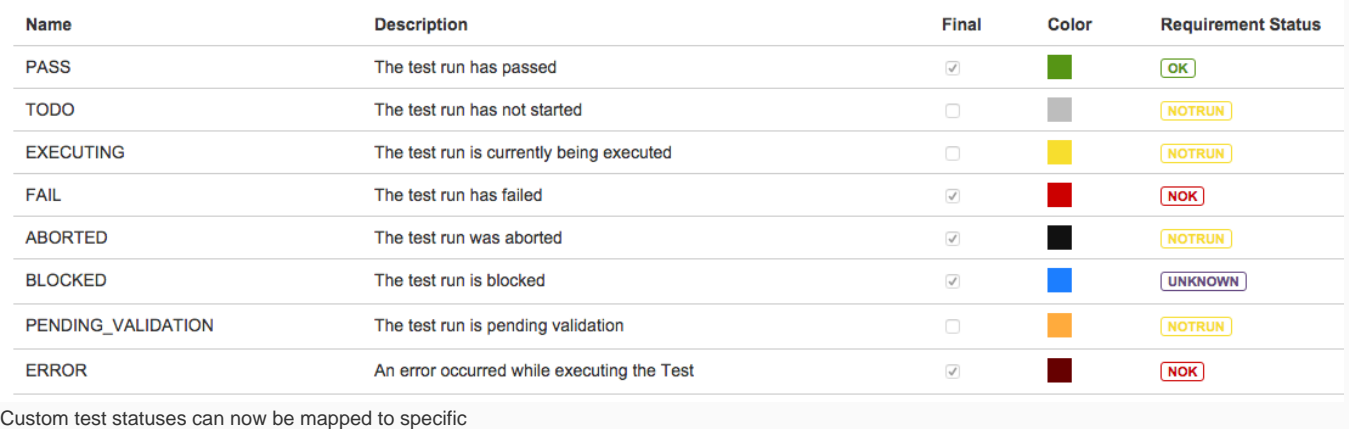

requirement statuses. Therefor when you create a new custom status for Tests, you can now map it to one of the available requirement status. Also, a new requirement

status called **UNKNOWN** is available. This is the default requirement status that is mapped to custom test statuses.

#### <span id="page-1-1"></span>**Disallow executions on Test Executions with a specific workflow status**

Starting from Xray version 1.10.0 you will be able to configure which JIRA workflow statuses will disallow the execution of Test Runs. For instance, if you configure the "Closed" status, then Test Execution issues that are "Closed" will not allow Test Run executions.

**Disallow executions** with workflow

Closed × Resolved ×

statuses

Choose the workflow statuses in which the Test Execution issues will not allow executing Tests.

 $\overline{\phantom{a}}$ 

## <span id="page-1-2"></span>New Features and Bug Fixes in this release

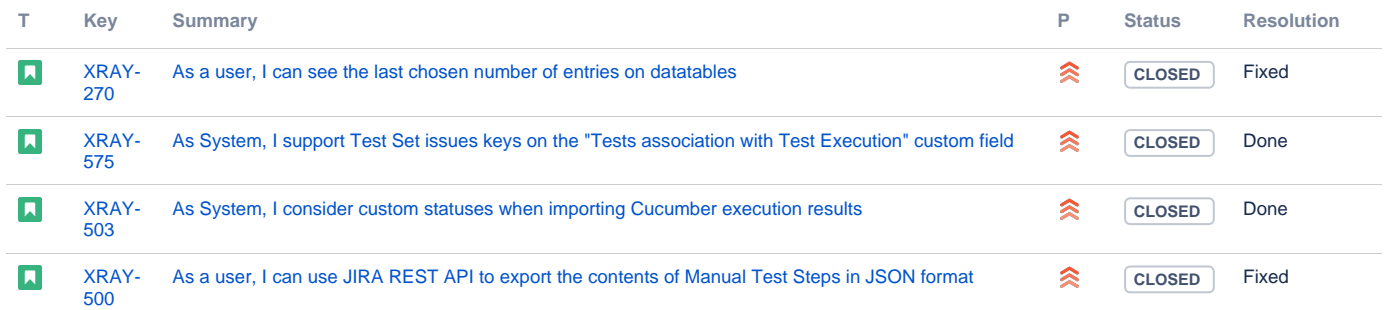

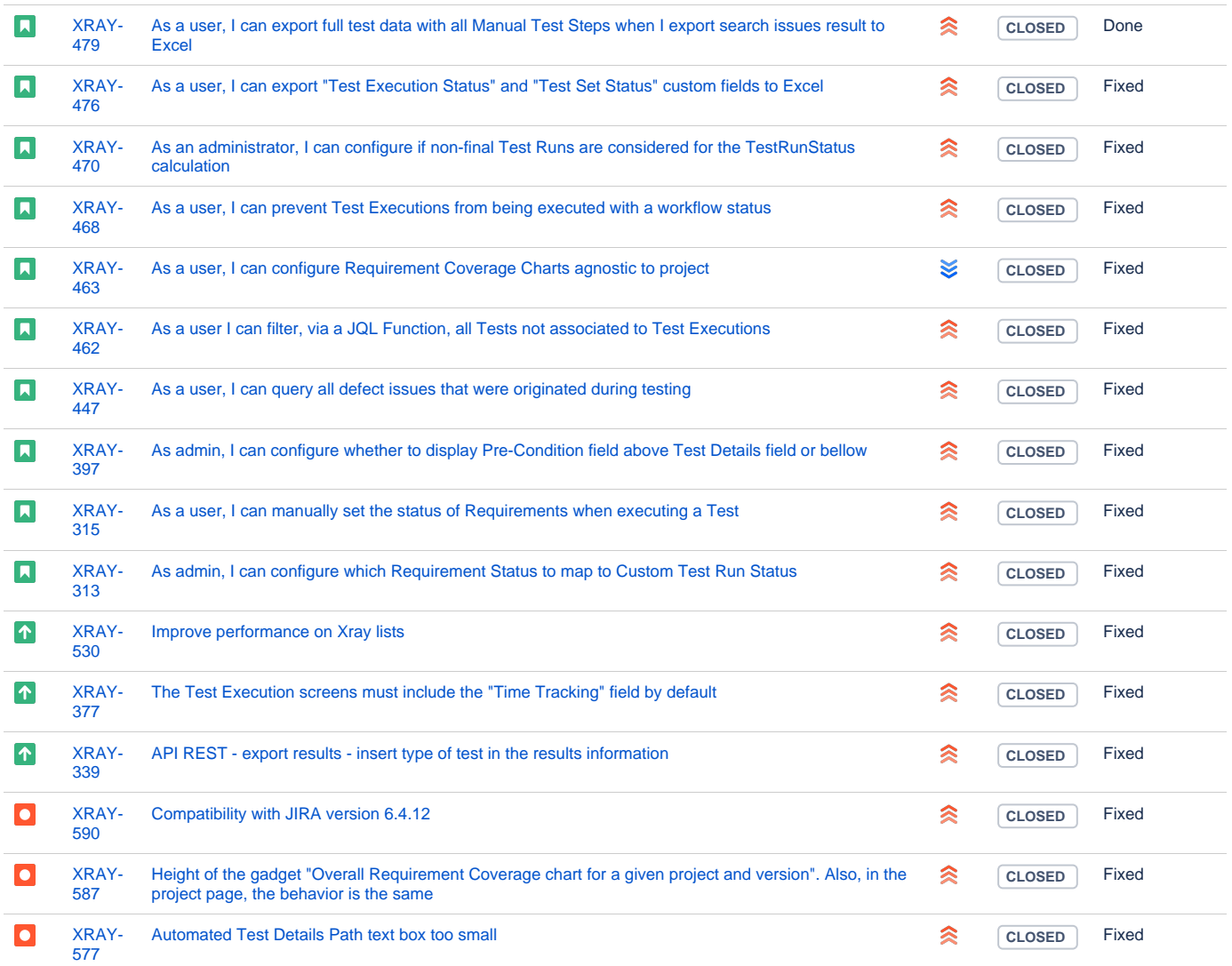

Showing 20 out of [47 issues](https://jira.getxray.app/secure/IssueNavigator.jspa?reset=true&jqlQuery=fixVersion+%3D+%22R1.10.0%22+order+by+issuetype+desc+&src=confmacro)